# <span id="page-0-0"></span>[MAC0313] Introdução aos Sistemas de Bancos de Dados Aula 25 Acessando um Banco de Dados a partir do R

Kelly Rosa Braghetto

DCC–IME–USP

14 de novembro de 2017

### <span id="page-1-0"></span>Usando a SQL para cálculos numéricos e estatísticos

Somente as funções básicas estão disponíveis na versão padrão da linguagem

- <sup>I</sup> Operadores matemáticos: +, −, ∗, /
- ► Funções de agregação: MAX, MIN, COUNT, SUM, AVG

#### Exemplos de consultas difíceis de se fazer em SQL

- $\blacktriangleright$  Medianas, quartis
- **Mínimos quadrados (regressão linear)**

### Usando a SQL para cálculos numéricos e estatísticos

### Outros problemas

- ► Nem sempre as funções de agregação são implementadas no SGBD com garantias de acurácia numérica
- ▶ Cálculos envolvendo diferentes tipos de valores numéricos podem ter resultados diferentes dos esperados
	- A SQL possui uma grande variedade de tipos numéricos (smallint, int, float, double, numeric)
	- ▶ Frequentemente, o cálculo de expressões matemáticas envolvendo diferentes tipos de valores requer a realização de conversões de tipos
	- ▶ As conversões entre tipos numéricos podem produzir truncamentos ou arredondamentos inesperados

#### Solução: usar um pacote estatístico para analisar os dados armazenados em um BD

Diferentes estratégias possíveis:

- 1. Extrair os dados do BD, armazená-los em arquivos (geralmente no formato CSV) e depois importá-los no software estatístico ou
- 2. A partir do software estatístico, abrir uma conexão com o BD e obter os dados desejados por meio da submissão de consultas ao SGBD

ou

3. Implementar dentro do SGBD novas funções de agregação, que podem ser usadas em consultas SQL mas que são executadas por um software estatístico

### Um "parênteses" sobre arquivos CSV

- $\triangleright$  CSV = Comma-separated values
- ▶ Arquivos CSV armazena dados tabulares (números ou texto) em formato puramente textual
- $\triangleright$  Cada linha do arquivo corresponde a um registro
- $\triangleright$  Cada registro tem um ou mais campos, separados por vírgulas
- ▶ Esse formato não é padronizado, mas softwares de análise de dados costumam reconhecê-lo facilmente
	- $\blacktriangleright$  algum outro caractere pode ser usar usado para separar campos no lugar da vírgula (ex.: ';', 'tab', '|', etc.)
	- $\triangleright$  strings podem ter caracteres delimitadores (como aspas ou apóstrofes)
	- ▶ Valores nulos geralmente são denotados por vazios

Diferentes estratégias possíveis:

- 1. Extrair os dados do BD, armazená-los em arquivos (texto: CSV) e depois importá-los no software estatístico Vantagens
	- <sup>I</sup> Simples de se implementar (não requer novos conhecimentos específicos)

**Desvantagens** 

- ▶ Viável quando deseja-se fazer a análise dos dados do BD uma única (ou poucas) vez(es)
- ▶ Dificulta a análise de grandes volumes de dados

#### Diferentes estratégias possíveis:

- 2. A partir do software estatístico, abrir uma conexão com o BD e obter os dados desejados por meio da submissão de consultas ao SGBD
	- Vantagens
		- ► Garante que os dados analisados são sempre os mais novos presentes no BD
		- $\triangleright$  Fornece facilidades para lidar com grandes volumes de dados (recuperação em "lotes")

#### **Desvantagens**

- ▶ Requer o conhecimento de funções específicas para a comunicação com o BD a partir do software estatístico
- <sup>I</sup> A transferência de muitos dados entre o BD e o software estatístico pode ser lenta

#### Diferentes estratégias possíveis:

- 3. Implementar dentro do SGBD novas funções de agregação, que podem ser usadas em consultas SQL mas que são executadas por um software estatístico Vantagens
	- ► Garante que os dados analisados são sempre os mais novos presentes no BD
	- ► Isenta o usuário de se preocupar com o tratamento dos dados quando esses não cabem na memória principal

#### **Desvantagens**

- ▶ Requer conhecimentos específicos para a criação de novas funções de agregação no SGBD
- $\triangleright$  A transferência de muitos dados entre o BD e o software estatístico pode ser lenta

### <span id="page-8-0"></span>Sobre o R

- $\triangleright$  Para exemplificar as estratégias discutidas nos slides anteriores, usaremos o SGBD PostgreSQL e o software estatístico R
- $\triangleright$  O R é um ambiente de software para computação estatística e gráficos
- ► Ele é um software livre e roda em uma grande variedade de plataformas Linux, Windows e MacOS
- $\triangleright$  Site: <http://www.r-project.org/>

#### Instalação do R

▶ No Linux: pacotes r-base (versão completa) ou littler (versão "leve")

```
$ sudo apt-get install r-base
```
ou

```
$ sudo apt-get install littler
```
▶ No Windows ou (MAC) OS X:

Baixar o instalador em: <http://nbcgib.uesc.br/mirrors/cran/>

 $\triangleright$  R com interface gráfica: RStudio (cuidado, algumas versões são pagas!)

```
https://www.rstudio.com/
```
<span id="page-10-0"></span>Exemplo 1 de exportação de dados no PostgreSQL

 $\triangleright$  No psq1 (linha de comando no Linux), usar o comando  $\text{copy}:$ \copy Produto to 'produto.csv' (FORMAT csv, DELIMITER ';', HEADER true, FORCE\_QUOTE (fabricante,tipo));

O comando copia o conteúdo da tabela Produto em um arquivo texto (CSV), chamado "produto.csv", onde cada linha do arquivo corresponde a uma tupla da tabela e os valores dos atributos em cada linha aparecem separados pelo caracter delimitador ponto-e-vírgula (';') e o valor dos atributos fabricante e tipo (que é são strings) ficam entre aspas

Exemplo 2 de exportação de dados no PostgreSQL

 $\triangleright$  No psq1 (linha de comando no Linux), usar o comando  $\c{copy:}$ \copy (SElECT \* FROM PC WHERE ram = 128) TO 'pc.csv' (FORMAT csv, DELIMITER ';', HEADER true);

No exemplo acima, o comando é usado para gravar o resultado de uma consulta SQL em um arquivo CSV chamado "pc.csv"

Para ver outros parâmetros de configuração do comando \copy, acesse:

<https://www.postgresql.org/docs/current/static/sql-copy.html>

Exemplo 2 de exportação de dados no PostgreSQL

 $\triangleright$  No psq1 (linha de comando no Linux), usar o comando  $\text{copy}:$ \copy (SElECT \* FROM PC WHERE ram = 128) TO 'pc.csv' (FORMAT csv, DELIMITER ';', HEADER true);

O conteúdo do arquivo 'pc.csv' gerado é:

```
modelo;velocidade;ram;hd;cd;preco
1002;1500;128;60;2x;2499.00
1003;866;128;20;8x;1999.00
1005;1000;128;20;2x;1499.00
1007;1400;128;80;2x;2299.00
1009;1200;128;80;6x;1699.00
1011;1100;128;60;6x;1299.00
```
#### Exemplo 3 de exportação de dados no PostgreSQL

No PgAdmin, na janela Query Tool é possível gravar o resultado de uma consulta SQL num arquivo CSV, no menu "File » Export..."

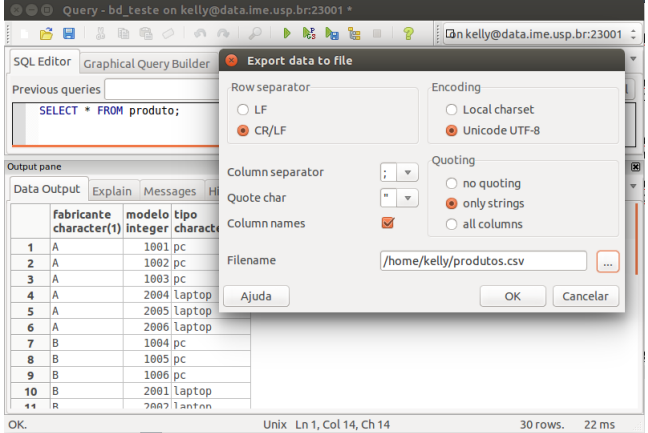

[MAC0313 – Introdução aos Sistemas de BDs | Aula 25 – Acessando um BD a partir do R](#page-0-0) DCC–IME–USP 14 / 37

#### Exemplo 4 de exportação de dados no PostgreSQL

No phpPgAdmin, na página que mostra os resultados de uma consulta SQL, há uma opção para fazer download dos resultados

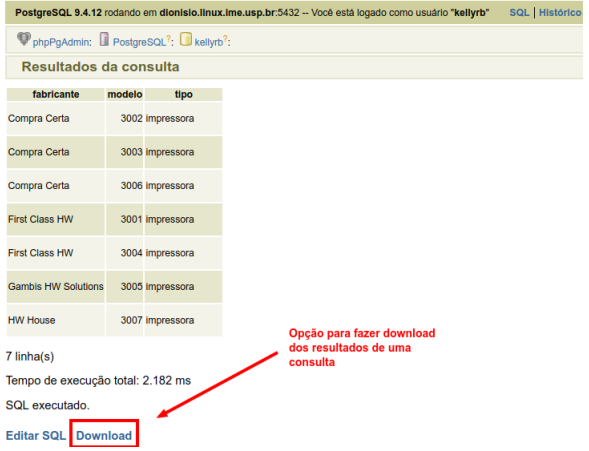

#### Exemplo 4 de exportação de dados no PostgreSQL

No phpPgAdmin, não é possível configurar o formato do CSV gerado (separador de campos, delimitador de strings, inclusão de cabeçalho, etc.)

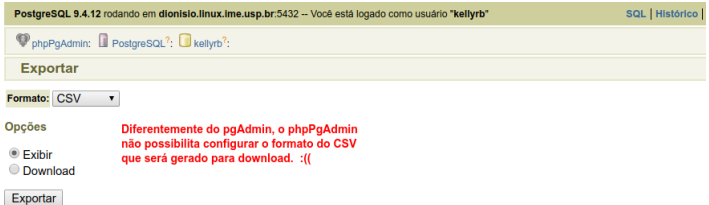

### Estratégia 1: Importando arquivos no R

#### Exemplo de comando de importação de arquivos CSV no R

 $\triangleright$  No prompt do R (linha de comando no Linux), usar a função read.csv():

dados <- read.csv("pc.csv", sep=";")

O comando acima lerá o conteúdo do arquivo 'pc.csv' e o armazenará em um objeto do tipo data.frame do R.

### <span id="page-17-0"></span>Estratégia 2: Acessando o BD a partir do software estatístico

- $\triangleright$  O software estatístico pode estar instalado em uma máquina diferente da do SGBD
- ► A conexão com um BD hospedado em um SGBD é feita por meio de funcionalidades especiais providas pelo software estatístico
- $\triangleright$  No R, o pacote **DBI Database Interface** é quem provê a interface de acesso a BDs
	- $\triangleright$  A interface DBI permite que diferentes tipos de SGBDs sejam acessados a partir do R de modo uniforme

### Estratégia 2: Acessando o BD a partir do software estatístico

A interface DBI do R é composta por três elementos principais:

- $\triangleright$  o driver que provê a comunicação entre uma sessão do R e um tipo particular de SGBD (como o PostgreSQL, por exemplo)
- $\triangleright$  a conexão que pode ser vista como o "canal" de comunicação com o SGBD; é quem transmite as consultas e outros comandos ao SGBD
- $\triangleright$  o resultado que "rastreia" o status de uma consulta, como o número de linhas que foram recuperadas e se a consulta foi ou não completada

### Estratégia 2: Acessando um BD a partir do R

Para criar um *data frame* no R com dados recuperados de um BD, há 4 passos básicos:

- 1. Instanciar um driver
- 2. A partir do driver instanciado, criar uma conexão com o BD
- 3. Submeter uma consulta ao BD por meio da conexão criada
- 4. Manipular os resultados obtidos da execução da consulta

#### Instalação da DBI para PostgreSQL no R

- $\triangleright$  Para que possamos instanciar um driver para o PostgreSQL, precisamos primeiro instalar no R a implementação da DBI para PostgreSQL – a RPostgreSQL
- $\triangleright$  No prompt do R, digite:
	- > install.packages("RPostgreSQL");
- $\triangleright$  Após a instalação da RPostgreSQL, você estará apto a acessar um BD hospedado num SGBD PostgreSQL a partir do R
- ▶ Para informações sobre a RPostgreSQL, acesse: [https://cran.r-project.org/web/packages/](https://cran.r-project.org/web/packages/RPostgreSQL/index.html) [RPostgreSQL/index.html](https://cran.r-project.org/web/packages/RPostgreSQL/index.html)

Instanciando ("carregando") um driver PostgreSQL

 $\triangleright$  No prompt do R, primeiro indique que o pacote RPostgreSQL será usado por meio da função library():

> library(RPostgreSQL)

- $\triangleright$  Depois, crie uma instância do *driver* do PostgreSQL por meio da função dbDriver() (no exemplo, a instância foi chamada de drv):
	- > drv <- dbDriver("PostgreSQL")

Criando uma conexão com um BD PostgreSQL

 $\triangleright$  No prompt do R, use a função dbConnect () para criar um objeto de conexão (no exemplo, a seguir, o nome atribuído a esse objeto é con):

```
> con <- dbConnect(drv, host="postgresql.linux.ime.usp.br",
                   port="5432", dbname="login_rede",
                   user="login_rede", password="senha")
```
► São parâmetros para a função dbConnect o driver para o SGBD que hospeda o BD ao qual se deseja conectar, mais as informações para a conexão com o banco

#### Criando uma conexão com um BD PostgreSQL

- $\blacktriangleright$  Podemos criar dentro de uma mesma sessão do R várias conexões (para um mesmo BD ou para BDs diferentes no mesmo servidor – quando o SGBD oferecer suporte para isso – ou BDs em servidores diferentes)
- ► Uma conexão fica aberta até que o usuário a encerre explicitamente ou até que a sessão R na qual ela foi criada seja encerrada
- $\triangleright$  Para listar todas as conexões gerenciadas por um objeto *driver* chamado drv, execute no prompt do R o seguinte comando:
	- > dbListConnections(drv)

- ▶ Depois que uma conexão é aberta, podemos submeter consultas ao BD
- ▶ Algumas consultas são submetidas de forma explícita pelo usuário da sessão R
- ▶ Outras consultas são submetidas implicitamente por funções do R. Exemplos:
	- $\rightarrow$  dbListTables(con) devolve a lista dos nomes de tabelas encontrados na conexão con
	- $\triangleright$  dbExistsTable(con, "NomeTabela") verifica se a tabela de nome "NomeTabela" existe na conexão con (o resultado é um valor booleano)
	- $\triangleright$  dbListFields(con, "NomeTabela") devolve a lista dos nomes dos atributos da tabela "NomeTabela" na conexão con

Submetendo consultas a um BD PostgreSQL

 $\triangleright$  Para recuperar todas as tuplas de uma tabela do BD e armazená-las em um objeto do tipo data frame, podemos usar a função dbReadTable, como mostrado a seguir:

```
> todosProdutos <- dbReadTable(con, "produto",
                               row.names = "modelo")
```
 $\triangleright$  O comando acima importa a tabela Produto do BD no R como um data frame chamado todosProdutos, usando o atributo modelo como row.names para o data frame

### Submetendo consultas a um BD PostgreSQL

▶ Podemos usar a função data dbGetQuery para submeter consultas SQL diretamente ao BD, como mostrado a seguir:

> todosPCs <- dbGetQuery(con, "SELECT modelo, preco, velocidade FROM pc;")

 $\triangleright$  O resultado da consulta do exemplo acima é importado no R como um data frame chamado todosPCs

- $\blacktriangleright$  Em algumas consultas, o conjunto de tuplas devolvido como resposta pode ser bem grande
- $\triangleright$  Para evitar que todas as tuplas sejam transferidas do BD para o R de uma só vez, é possível solicitar que as tuplas sejam trazidas em "lotes" (que podem ser analisados separadamente)
- $\triangleright$  A função dbSendQuery nos permite submeter uma consulta SQL ao BD, mas sem trazer a resposta da consulta em seguida. A resposta é recuperada por meio da função fetch. Exemplo:
	- > rs <- dbSendQuery(con, "SELECT \* FROM produto;")
	- > lote1Produtos <- fetch(rs, n = 5)
	- > lote2Produtos <- fetch(rs, n = 10)

- ► A função dbSendQuery devolve um objeto do tipo result set, que no exemplo do slide anterior foi atribuído à variável rs
- $\triangleright$  A partir de um objeto *result set*, podemos obter todas as informações sobre o resultado da consulta da qual ele resultou:
	- $\triangleright$  consulta SQL de origem
	- $\blacktriangleright$  nomes dos atributos na resposta
	- ▶ número de tuplas na resposta
	- $\blacktriangleright$  quantas tuplas já foram recuperadas do resultado ("fetched")
- $\triangleright$  A função dbGetInfo(rs) mostra as informações do result set rs

- A função fetch recupera a partir de um objeto result set um novo lote de tuplas ainda não recuperadas do resultado e o devolve como um objeto do tipo data frame
- $\triangleright$  No exemplo abaixo, o primeiro fetch devolve as primeiras 5 tuplas da resposta ao comando SQL submetido ao BD, enquanto o segundo fetch devolve as 10 tuplas seguintes:
	- > rs <- dbSendQuery(con, "SELECT \* FROM Produto;")
	- > lote1Produtos <- fetch(rs, n = 10)
	- > lote2Produtos <- fetch(rs, n = 15)
- ► A execução de um fetch com  $n = -1$  faz com que todas as tuplas ainda não recuperadas no result set sejam recuperadas e carregadas no data frame

Outras funções relacionadas a um objeto result set

- ▶ A função dbGetStatement(rs) devolve a consulta SQL associada ao result set rs
- $\triangleright$  A função dbColumnInfo(rs) devolve informações sobre os atributos que aparecem no conjunto resposta da consulta associada ao result set rs
- ▶ A função dbGetRowCount (rs) devolve o número total de tuplas no conjunto resposta da consulta associada ao result set rs

#### Outras funções relacionadas a um objeto result set

- A função dbGetRowsAffected( $rs$ ) devolve o número de tuplas afetadas pela consulta associada ao result set rs; -1 indica que nenhuma tupla foi afetada (Só pode ser diferente de -1 quando a consulta é na verdade um comando de modificação do BD)
- $\triangleright$  A função dbHasCompleted(rs) devolve um valor booleano que indica se todas as tuplas do conjunto resposta da consulta associada ao result set rs já foram recuperadas ("fetched")
- ▶ A função dbClearResult(rs) "encerra" o result set rs sem carregar nenhuma de suas tuplas ainda não recuperadas (Obs: depois da execução dessa função, nenhuma operação pode ser realizada sobre o result set)

### Outras funções do RPostgreSQL

- $\triangleright$  A função dbGetException(con) mostra informações sobre o status da execução do último comando submetido pela conexão con. Caso a execução do último comando tenha gerado um erro, a função mostrará os detalhes sobre o erro (o seu código, a mensagem explicativa, etc.)
- ▶ A função dbRemoveTable(con, "NomeTabela") remove a tabela de nome "NomeTabela" se ela existir na conexão con. A função devolve um valor booleano indicando se a remoção foi feita com sucesso
- ▶ A função dbWriteTable(con, "NovaTabela", dados) grava as tuplas contidas no data frame dados em uma nova tabela chamada "NovaTabela" na conexão con. A função devolve um valor booleano indicando se a gravação foi feita com sucesso

### Outras funções do RPostgreSQL

- $\triangleright$  As funções dbGetInfo(objeto) e summary(objeto) mostram informações sobre um objeto de banco de dados (um driver, uma conexão ou um result set). Exemplos:
	- > dbGetInfo(drv)
	- > summary(con)

### Outras funções do RPostgreSQL

Ao final de um acesso a um BD, é sempre bom liberar os objetos usados no acesso:

- <sup>I</sup> Para encerrar uma conexão con:
	- > dbDisconnect(con)
- $\blacktriangleright$  Para liberar os recursos usados por um *driver* dvr:
	- > dbUnloadDriver(drv)

#### Exemplo

No Paca, junto com estes slides, há um script R com um exemplo completo de acesso a um BD PostgreSQL.

### <span id="page-36-0"></span>Referências Bibliográficas

- ► Site do RPostgreSQL: [https://cran.r-project.org/web/packages/](https://cran.r-project.org/web/packages/RPostgreSQL/index.html) [RPostgreSQL/index.html](https://cran.r-project.org/web/packages/RPostgreSQL/index.html)
- ▶ Documentação completa do pacote DBI: <http://cran.r-project.org/web/packages/DBI/DBI.pdf>
- $\triangleright$  "Accessing a Database from R" material da disciplina "Stat 133: Concepts in Computing with Data" da Universidade de Berkeley [http://www.stat.berkeley.edu/~nolan/stat133/](http://www.stat.berkeley.edu/~nolan/stat133/Fall05/lectures/SQL-R.pdf)

[Fall05/lectures/SQL-R.pdf](http://www.stat.berkeley.edu/~nolan/stat133/Fall05/lectures/SQL-R.pdf)